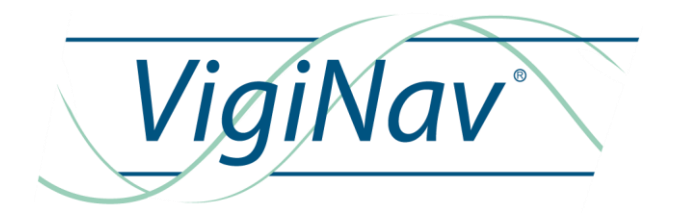

# CCM

# NOTICE D'INSTALLATION

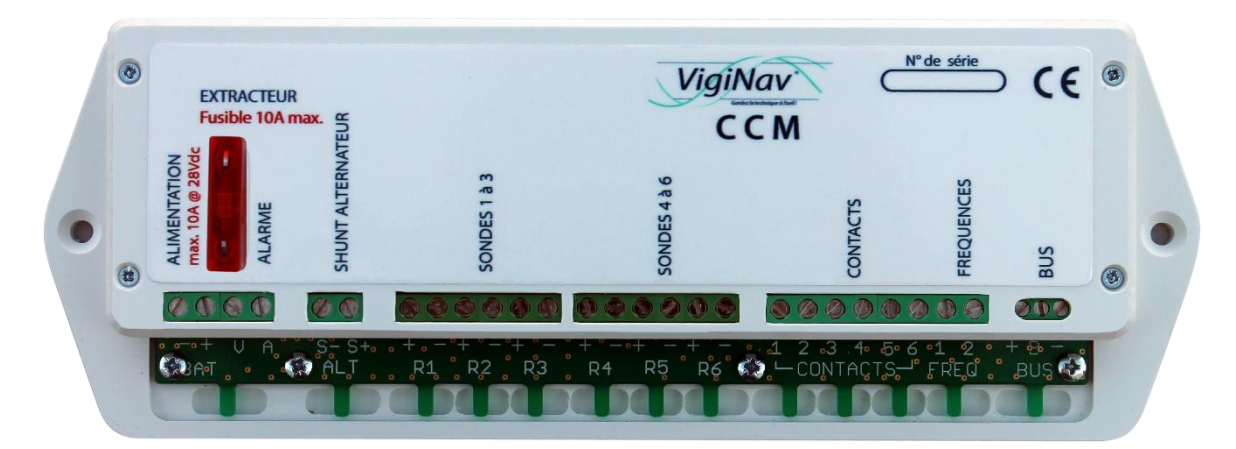

Nov 2016 : rédaction initiale du document Ed. 1 pour V1.0

# TABLE DES MATIERES

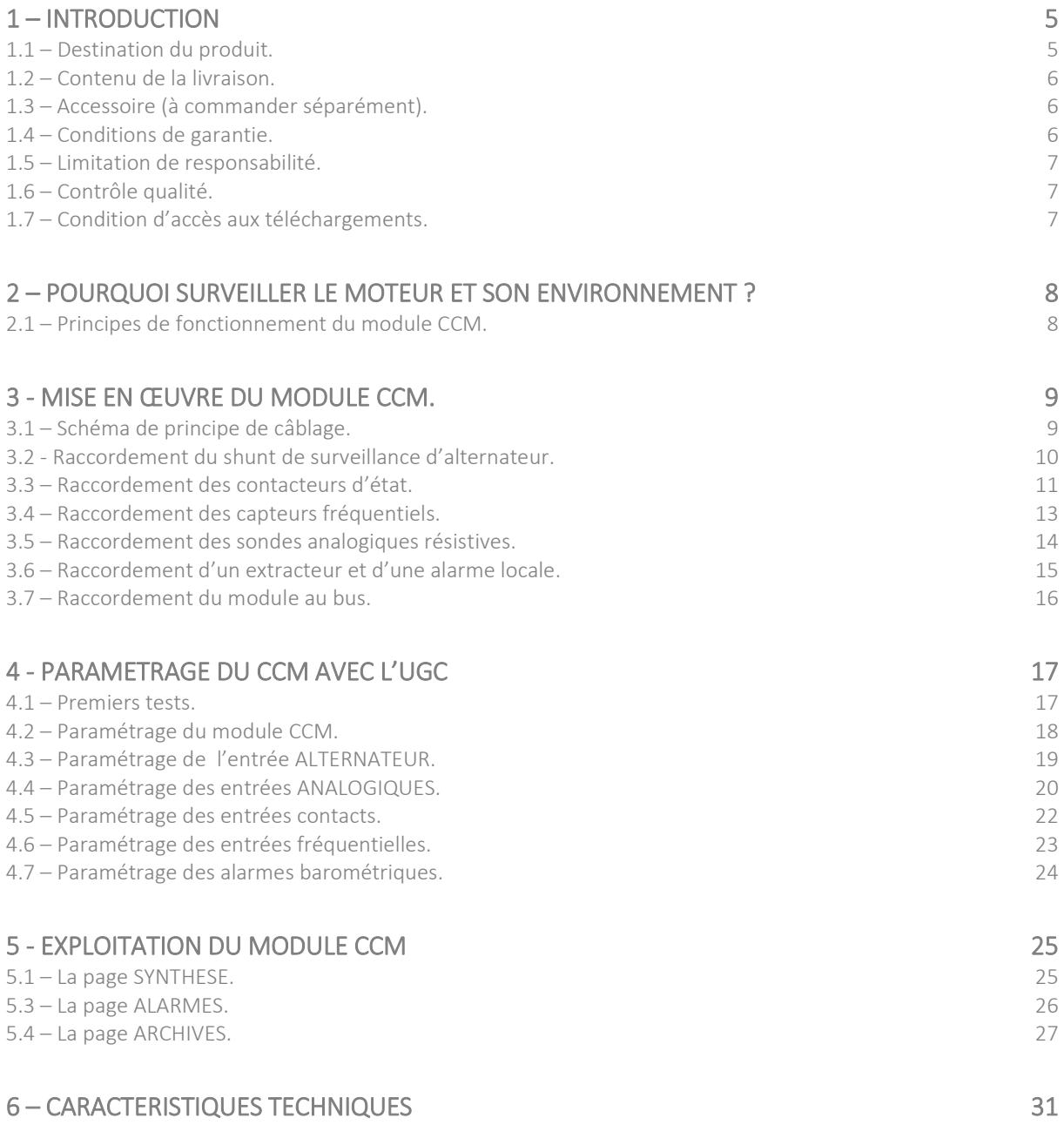

# **CCM**

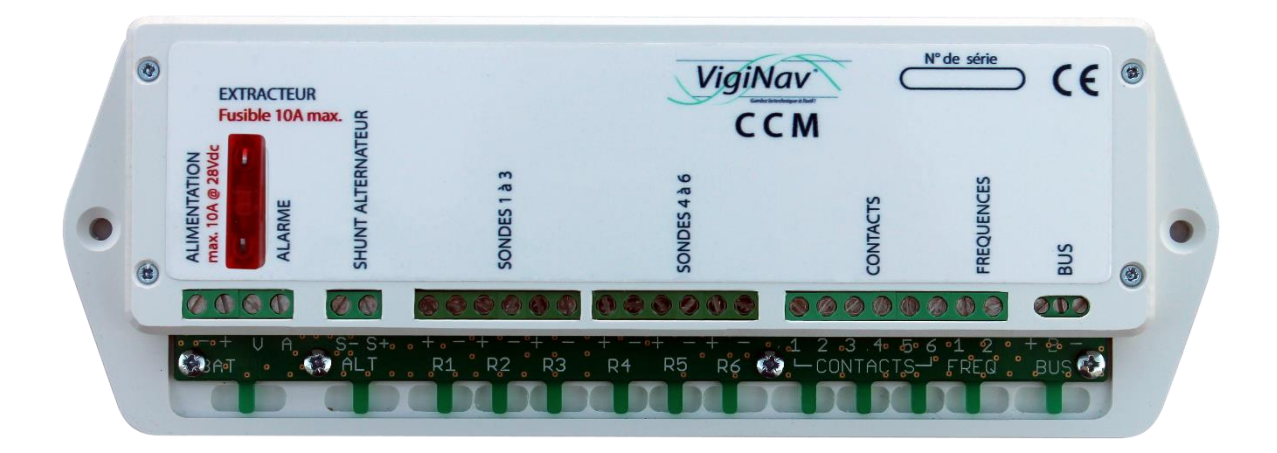

# <span id="page-4-0"></span>1 – Introduction

Merci d'avoir décidé d'acquérir notre module **CCM**.

Nous espérons qu'il vous apportera entière satisfaction et qu'il vous permettra d'éviter ou de résoudre les problèmes qui peuvent se présenter à bord.

# <span id="page-4-1"></span>1.1 – Destination du produit.

Le module VigiNav **CCM** est destiné à la surveillance de la cale moteur d'un navire dont le moteur n'est pas équipé d'une électronique de contrôle sur bus. Il doit être connecté au bus **LIN VigiNav** exclusivement. Il est conçu uniquement pour un environnement sous 12Vdc ou 24Vdc (de 8Vdc à 30Vdc). Il doit être installé à l'intérieur de la cale moteur, dans un endroit protégé de toutes projections de liquides comme de l'eau, de l'huile, du carburant, des infiltrations d'eau, de la condensation, des moisissures et de la poussière. Il doit être utilisé en conjonction des accessoires conformes aux spécifications du système **VigiNav**.

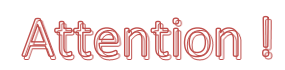

**N'installez pas le module CCM à proximité immédiate des batteries, des réservoirs de carburant ou dans toute zone susceptible d'explosion du fait de présence de gaz ou de poussières.**

# <span id="page-5-0"></span>1.2 – Contenu de la livraison.

- Un module **CCM**
- Un manuel d'installation **CCM**
- Un fusible ATO **10A**

## <span id="page-5-1"></span>1.3 – Accessoire (à commander séparément).

- Shunt de 50A à 200A selon la puissance nominale de votre alternateur
- Point de connexion bus **LIN** avec cordon RJ9

## <span id="page-5-2"></span>1.4 – Conditions de garantie.

Le module **VigiNav CCM** bénéficie d'une garantie limitée et non transférable de **24 mois**, acquise au premier acquéreur du produit.

La garantie commence à la date d'achat de l'équipement par l'utilisateur final (date de la facture d'achat) et couvre les défauts de fabrication du produit et de ses composants.

La prise en charge d'un module au titre de la garantie constructeur n'est possible qu'aux conditions suivantes :

- L'équipement nous est retourné aux frais de l'expéditeur dans un emballage adapté aux conditions de transport.
- L'équipement doit être accompagné d'une copie de la facture d'achat et d'une description écrite du ou des défauts constatés.
- L'équipement doit avoir été utilisé dans le cadre prévu et mis en œuvre selon les préconisations du présent manuel d'installation.
- Aucun élément électronique, électrique ou mécanique ne doit avoir été ajouté ou supprimé de l'équipement.
- Aucun dégât ni aucune dégradation, volontaire ou involontaire, ne doit être visible sur le produit.

Sont exclus du cadre de la garantie constructeur, tous dommages provenant directement ou indirectement :

- De surtensions aux entrées ou inversions de polarités,
- De courants excessifs traversant les sorties ou les pistes de cuivre, d'échauffements ou de brûlures,
- De l'utilisation de fusibles inappropriés,
- D'oxydation des circuits électriques ou électroniques dues à la pénétration de liquides ou à la condensation,
- De chocs électriques ou électrostatiques, de décharges liées à la foudre.

# Attention !

**En cas de refus de prise en charge de la garantie, l'expéditeur reconnait savoir s'exposer de plein droit, à l'application de frais d'expertise et d'expédition de retour dont il devra s'acquitter avant restitution du produit.**

*Les produits retournés en port dû ne seront pas acceptés !*

# <span id="page-6-0"></span>1.5 – Limitation de responsabilité.

Le module **VigiNav CCM** doit être installé, utilisé et maintenu selon les instructions fournies par le présent manuel. Celles-ci ne sont pas exhaustives et doivent être associées aux connaissances des règles de l'Art propres à l'électricité marine et à la mécanique marine.

**MU13** décline toute responsabilité relative à l'usage qui est fait du produit et des conséquences directes et indirectes qui pourraient y être liées.

# <span id="page-6-1"></span>1.6 – Contrôle qualité.

Le module **VigiNav CCM** subit de nombreux tests et contrôles au cours de son process de fabrication. Le module est identifié par un numéro de série unique (NSU) composé de 8 chiffres inscrit sur le couvercle du boîtier et enregistré dans la mémoire de l'appareil.

Si vous constatez un défaut ou voulez nous proposer une amélioration du produit, reportez toujours son type, son numéro de série et la version du logiciel exploité. Vous obtiendrez toujours de notre part, une réponse à vos questions et suggestions.

# <span id="page-6-2"></span>1.7 – Condition d'accès aux téléchargements.

Le logiciel embarqué dans le module **VigiNav CCM** est susceptible d'évoluer.

- L'accès aux nouvelles versions du logiciel sur le site we[b www.viginav.com](http://www.viginav.com/) est conditionné par :
	- La création d'un compte utilisateur avec une adresse mail valide,
	- L'enregistrement du module (type & NSU),
	- L'obtention par mail lors de l'enregistrement d'un code d'accès à la page de téléchargement.

En cas de difficulté avec cette procédure, vous pouvez nous joindre par courrier, téléphone ou mail en utilisant les informations en dernière page de ce manuel.

# <span id="page-7-0"></span>2 – Pourquoi surveiller le moteur et son environnement ?

Sur un moteur 'classique', sans électronique numérique, vous ne disposez que de quelques informations et celles-ci sont fugitives, uniquement lisibles sur les petits galvanomètres à aiguilles.

Une surveillance plus complète du moteur nécessite souvent l'adjonction de capteurs supplémentaires et de galvanomètres qui sont souvent difficiles à intégrer dans le champ visuel du poste de pilotage dont l'encombrement et le faisceau électrique touffu dissuadent rapidement de toute intervention les non spécialistes.

En confiant la surveillance de votre cale moteur à notre module **CCM**, vous disposez d'informations pertinentes, numérisées et mémorisées. La simplicité d'adjonction de capteurs supplémentaires ciblés n'est plus un frein à l'évolution de votre équipement et l'affichage des données et des alarmes n'envahit pas votre poste de pilotage.

**CCM** vous permettra de naviguer en toute sérénité, d'analyser en temps réel comme a posteriori, le comportement de votre moteur dans la durée, de comprendre les causes réelles des dysfonctionnements et d'agir efficacement tant préventivement qu'en cas de défaillance ou de panne.

## <span id="page-7-1"></span>2.1 – Principes de fonctionnement du module CCM.

Le module CCM est conçu pour exploiter les données provenant de 5 types différents de capteurs :

- Les **capteurs analogiques** tels que sondes de température, de pression, de niveau, etc. qui pilotent les galvanomètres à aiguilles classiques.
- Les **contacteurs** on/off qui fournissent une information d'état, généralement utilisés pour les alarmes sonores et/ou lumineuses.
- Les **capteurs fréquentiels**, rarement présents sur les moteurs 'anciens' qui permettent de mesurer une vitesse de rotation et de signaler un défaut en cas d'arrêt ou de ralentissement anormal d'un élément tournant (pompe de refroidissement, alternateur, etc.).
- Le **capteur tension / courant**, inexistant lui aussi sur les moteurs 'anciens' qui permet de surveiller étroitement la production d'énergie de l'alternateur, source de nombreux maux…
- Le **capteur barométrique**, inexistant même sur les moteurs modernes mais intégré au module **CCM**, qui permet de connaître la température, le taux d'humidité relative et la pression atmosphérique dans la cale moteur.

Le module **CCM** effectue des relevés de mesures fréquents sur l'ensemble des capteurs installés. Il compare les valeurs instantanées aux seuils déterminés pour signaler des défauts et générer des alarmes.

Il communique ses données via le bus **VigiNav** afin que l'**UGC** puisse les afficher, les enregistrer, les représenter graphiquement et en signaler les anomalies ou les avertissements.

# <span id="page-8-0"></span>3 - Mise en œuvre du module CCM.

#### **Si vos connaissances en électricité ou en mécanique sont insuffisantes,**  Attention ! **faites réaliser le montage par un ou des professionnels de l'électricité marine et de la mécanique marine**.

# <span id="page-8-1"></span>3.1 – Schéma de principe de câblage.

Le schéma ci-dessous ne représente que quelques connexions indiquées à titre d'exemple. Elles seront revues en détails ultérieurement par type de capteur et de montage.

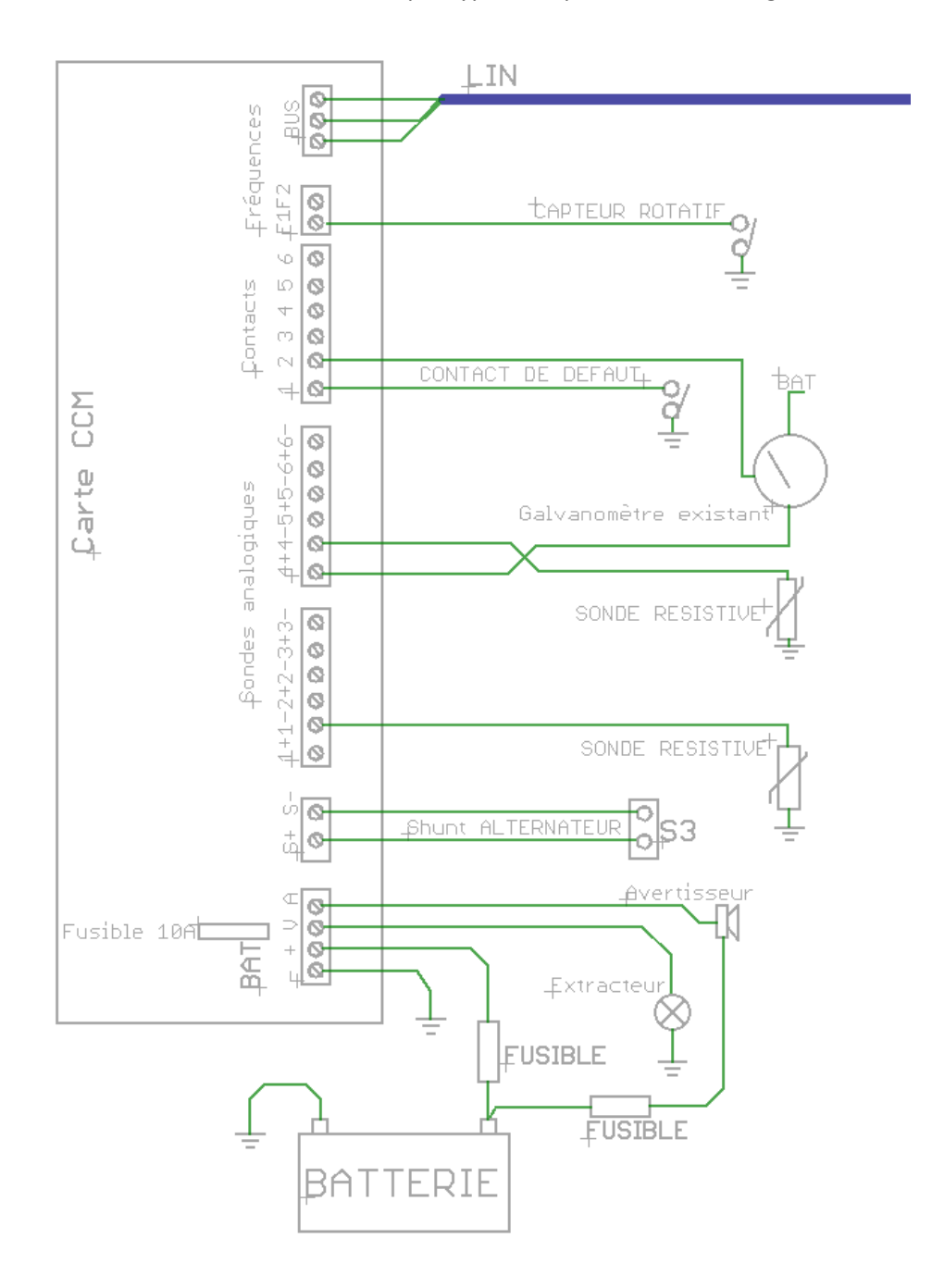

# <span id="page-9-0"></span>3.2 - Raccordement du shunt de surveillance d'alternateur.

**Si vos connaissances en électricité sont insuffisantes, faites réaliser le montage par un professionnel de l'électricité marine**.

Le shunt d'alternateur n'étant jamais existant, vous devrez créer cette partie globalement.

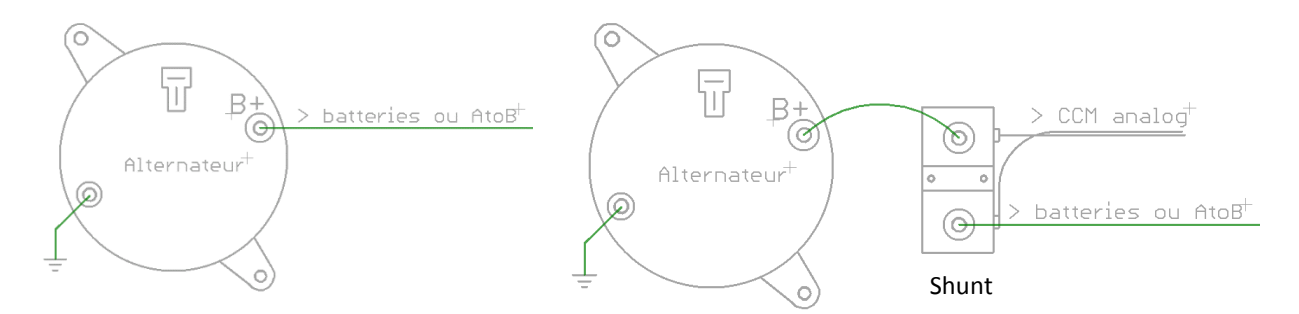

Le shunt doit être inséré (mis en série) sur le câble connecté sur la borne **B+** de l'alternateur. Il s'agit en général d'un fil rouge de section moyenne ou grosse selon sa longueur et la puissance de l'alternateur.

Le shunt doit être fixé sur un support sain et non humide, à proximité immédiate de l'alternateur. Le câble existant doit être débranché de la borne B+ de l'alternateur et connecté sur l'une des bornes du shunt. Si le diamètre de la cosse à œil n'est pas adapté, vous devez la remplacer.

Un câble, le plus court possible sans être tendu, doit relier la seconde borne du shunt à l'alternateur avec des cosses adaptées aux diamètres des bornes et la section du câble.

Ce câble de puissance doit être réalisé dans les règles de l'art, avec des cosses de qualité, un sertissage puissant et une protection de la connexion par de la gaine thermo-rétractable adhérente. Sa section devra être au moins égale à celle du câble existant et sa longueur la plus courte possible. Il devra être fixé de part et d'autre du shunt afin que les connexions ne subissent pas les vibrations et mouvements du câble.

# Attention l

Attention I

## **Un câble de shunt sous-dimensionné ou une cosse mal sertie ou mal serrée peut provoquer un échauffement important, voire un incendie !**

Un câble composé d'une paire torsadée blindée ou sous écran, doit relier les deux bornes de mesure du shunt (latérales) au bornier **ALT** du **CCM**. Des cosses à œil de 4mm doivent être montées sur les deux fils de mesure côté shunt. Le blindage ou le drain d'écran sera relié à la borne **GND** du bornier **BAT** côté **CCM** uniquement.

Côté **CCM** le fil de mesure correspondant à la borne ALTERNATEUR du shunt devra être branché à la borne **S+** du bornier ALT, l'autre sur la borne **S-**.

# <span id="page-10-0"></span>3.3 – Raccordement des contacteurs d'état.

Les contacteurs sont souvent utilisés pour déclencher des signaux de défaut ou des alarmes lorsqu'un niveau, une pression ou une température arrive à une limite minimale ou maximale. Ils peuvent être intégrés avec le capteur analogique correspondant ou être indépendants.

Le moteur étant généralement relié au pôle négatif de la batterie, la plupart des capteurs et contacteurs ne sont pas isolés et ne comportent qu'un fil ou borne. Dans le cas d'un contacteur, lorsqu'il est ouvert, la sortie est 'en l'air', lorsque le contact est fermé, la sortie est mise au potentiel du moteur (masse électrique reliée à la borne – de la batterie).

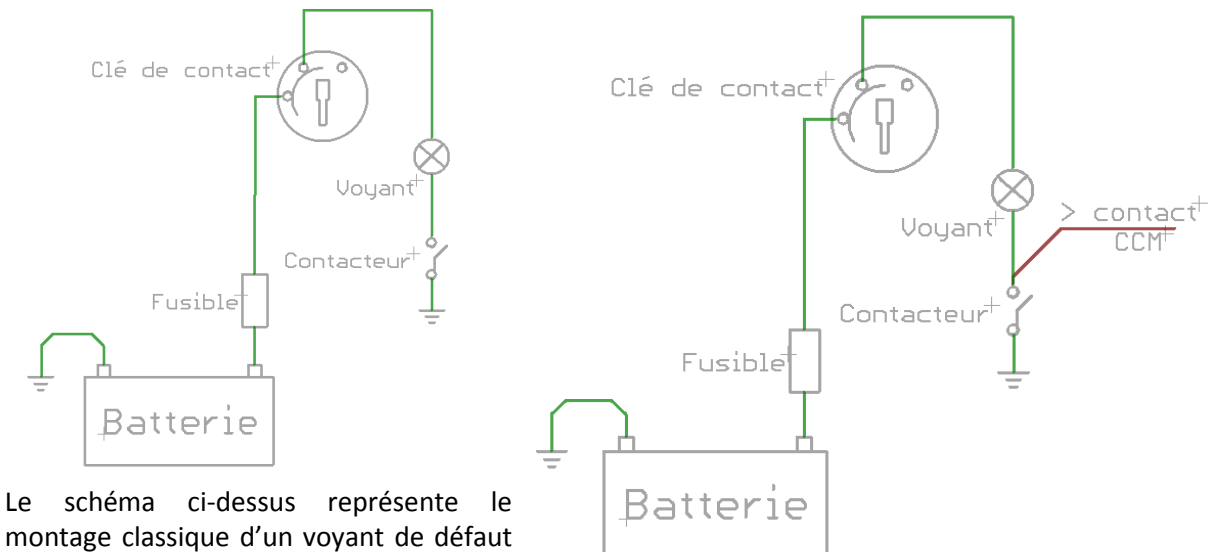

alimenté lorsque le contact est mis.

Vous pouvez conserver ce câblage et simplement ajouter un fil qui informera le module **CCM** que le contact est ouvert ou fermé, sans perturber le fonctionnement du montage existant. La section du fil utilisé est sans importance car très peu de courant y circule.

S'il s'agit d'un contacteur que vous ajoutez ou s'il existait mais n'était pas câblé à un voyant d'alarme au tableau de bord, câblez-le uniquement sur l'entrée du **CCM**.

# tention

## **Si vos contacteurs commutent la masse électrique, une ligne d'alimentation protégée par un fusible adapté devra être câblée sur l'entrée + du bornier BAT (optocoupleurs contacts).**

Les positions du bornier CONTACTS de 1 à 4 sont configurées pour recevoir des contacteurs à la masse (les plus couramment rencontrés). Les positions 5 et 6 sont configurées pour recevoir les commutateurs de la tension de batterie.

Si votre contacteur délivre la tension positive de batterie (12V ou 24V) lorsqu'il est fermé, câblez-le sur l'une des positions 5 et 6 du bornier.

Si cette répartition 4 / 2 n'est pas adaptée à vos besoins, il est possible de modifier la configuration électrique des entrées mais cette opération nécessite un fer à souder à panne fine et une certaine dextérité gestuelle.

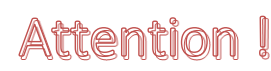

**Adressez-vous à un professionnel si nécessaire. Les dégradations du circuit engendrées par des brasures non réalisées correctement excluent toute prise en charge du module CCM au titre de la garantie**.

## Procédure de modification :

- 1. Enlevez le capot du module en dévissant les 5 vis apparentes. Soulevez-le délicatement car les borniers sont très ajustés dans le capot. *N'insérez pas de tournevis ou de lame, vous risqueriez d'endommager le circuit électronique (hors garantie)*. **Ne dévissez pas la carte de son support plastique**.
- 2. Repérez les 8 zones de configuration derrière le bornier **CONTACTS**. En sortie d'usine, les entrées CT1, CT2, CT3, CT4 et F1 sont configurées en « contact GND » alors que les entrées CT5, CT6 et F2 sont configurées en « contact VBAT » comme illustré ci-dessous.

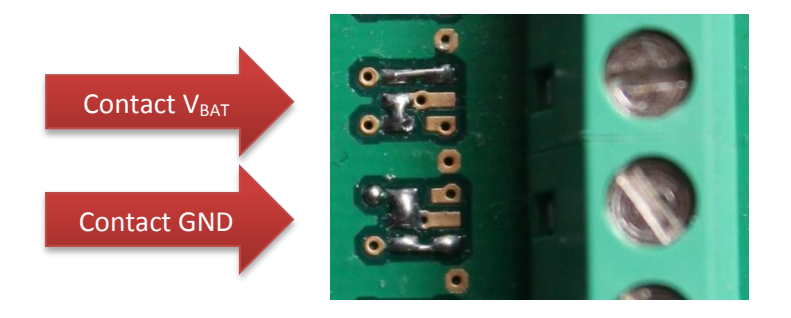

# Attention I

**Tout circuit électronique est sensible aux décharges électrostatiques**. **Travaillez avec un fer dont la panne est reliée à la terre et déchargez-vous sur le plot métallique prévu pour cela ou utilisez un bracelet antistatique.**

- 3. Utilisez de la tresse à dessouder et un fer de 40W maximum pour supprimer les 'ponts' existants.
- 4. Recréez les ponts nécessaires à la nouvelle configuration du contact avec un peu de brasure à l'étain en reproduisant l'un des deux modèles ci-dessus.
- 5. Remontez le capot en appuyant fermement au-dessus des borniers afin de le mettre en contact de la partie inférieure avant de remettre les vis en place. Vissez sans excès.

# Attention l

## **Les entrées contacts et fréquences étant protégées par des optocoupleurs, une alimentation VBAT est indispensable pour le fonctionnement des entrées de type CONTACT GND.**

Si la tension  $V_{BAT}$  disparait (fusible externe, disjoncteur, déconnexion d'un fil, etc.), une alarme est détectée et signalée par le module **CCM**. Dans ce cas, les alarmes issues des entrées de type CONTACT GND ne pourront pas être détectées et signalées.

# <span id="page-12-0"></span>3.4 – Raccordement des capteurs fréquentiels.

Les capteurs fréquentiels ne sont généralement pas présents sur les moteurs 'anciens'. Il est néanmoins possible d'en ajouter à condition toutefois de réaliser leur montage avec soin du fait de leur proximité relative avec les parties tournantes.

Le choix du capteur doit être fait en tenant compte de la place disponible, de l'élément visé, des matériaux en présence, de la vitesse de rotation, du diamètre, etc.

La finalité peut être tachymétrique (mesure de la vitesse de rotation),

- Arbre moteur (régime, compte-tours),
- Arbre d'hélice,

fonctionnelle (vérification de la présence de courroie),

- Alternateur
- pompes à eau de refroidissement,

ou préventive (détection de glissement)

- courroie d'alternateur sur moteur ou arbre,
- pompes ou accessoires.
- inverseur

La technologie du capteur peut nécessiter la fourniture d'une alimentation adaptée. Cette source d'énergie n'est pas prévue sur le module **CCM**. Vous devrez la fournir par une ligne protégée par un fusible adapté.

Si la vitesse de rotation est faible et que l'équipement le permet, vous pouvez utiliser un capteur magnétique qui détectera le passage d'un petit aimant porté par le système tournant ou un capteur à effet hall si le matériau et sa forme le permettent.

Les capteurs optiques à réflexion sont fréquemment utilisés car ils permettent des distances de détection plus importantes et se contentent de l'adjonction d'une petite bande réfléchissante adhésive comme repère.

# Info...

## **Si vous mesurez le régime moteur en observant la poulie d'alternateur qui tourne 1,5 fois plus vite que le vilebrequin, pensez à saisir ce facteur multiplicateur dans la page paramètres de l'entrée utilisée**.

Selon le capteur que vous utilisez, sa sortie peut être exempte de tout potentiel (contact de relais) ou polarisée dans le cas des sorties à collecteur ouvert NPN ou PNP.

L'entrée **F1** est configurée pour un collecteur ouvert NPN alors que l'entrée **F2** est configurée pour un collecteur ouvert PNP.

Si vous avez besoin de deux entrées identiques, vous devez adapter l'entrée **CCM** correspondante en suivant la même méthode et les mêmes recommandations que pour les entrées contacts, page précédente.

# <span id="page-13-0"></span>3.5 – Raccordement des sondes analogiques résistives.

Les sondes analogiques résistives sont couramment utilisées pour mesurer, plus ou moins linéairement, les pressions, les températures ou les niveaux.

Ces capteurs sont généralement reliés électriquement à la masse électrique du moteur par construction et font varier le courant qui traverse le cadre mobile d'un galvanomètre à aiguille au tableau de bord.

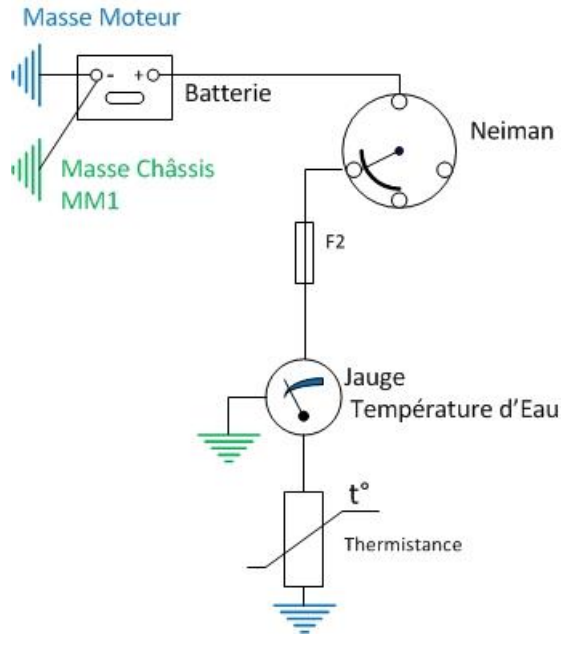

L'exemple ci-contre montre le circuit classique de la mesure et de l'affichage de la température du liquide de refroidissement.

Le circuit (fusible – galvanomètre – sonde) est alimenté lorsque la clé de contact est tournée.

Le courant qui circule est limité par la résistance interne, fixe, du galvanomètre et varie proportionnellement à la température mesurée par la thermistance.

Afin de numériser l'évolution de la température d'eau, le module CCM mesure le courant qui parcourt ce circuit et effectue la conversion adaptée.

Le module **CCM** étant installé dans la cale moteur, la méthode de câblage la plus simple à mettre en œuvre, consiste à mesurer le courant dans le fil reliant la sonde (thermistance) au galvanomètre (jauge température d'eau).

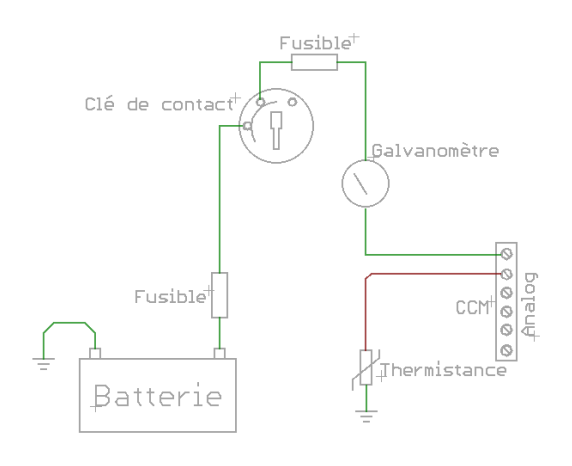

Il suffit pour cela de débrancher le fil de la sonde et de le connecter sur le pôle **+** d'un bornier analogique (R1 à R6). Un fil de même section sera utilisé pour établir la liaison de la sonde au pôle **–** du même bornier analogique.

Dans cette configuration, l'indicateur à aiguille du tableau de bord reste opérationnel et les variations de résistance de la sonde seront numérisées.

Si le galvanomètre n'existe pas ou si vous souhaitez le supprimer, le module **CCM** alimentera lui-même la sonde pour en mesurer le courant. Ne connectez dans ce cas que le fil reliant la sonde à l'entrée **–** d'un bornier analogique.

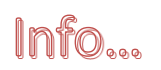

Dans un montage classique, le courant, donc l'indication de mesure, varie de 10% environ lorsque la tension de batterie est faible ou en fin de charge. **CCM tient compte de la tension lors de la numérisation pour obtenir une mesure exacte.**

# <span id="page-14-0"></span>3.6 – Raccordement d'un extracteur et d'une alarme locale.

Si vous connectez des contacteurs à commutation de masse (les plus courants) aux entrées contacts, si vous avez l'intention de piloter une alarme sonore locale ou un extracteur d'air avec le module **CCM**, vous devez raccorder le module **CCM** à une ligne d'alimentation protégée par un fusible adapté à la consommation de l'extracteur (3A sans extracteur). Raccordez également une ligne de masse électrique sur le bornier **BAT** borne **–** avec un fil de section identique et adaptée (courant et longueur).

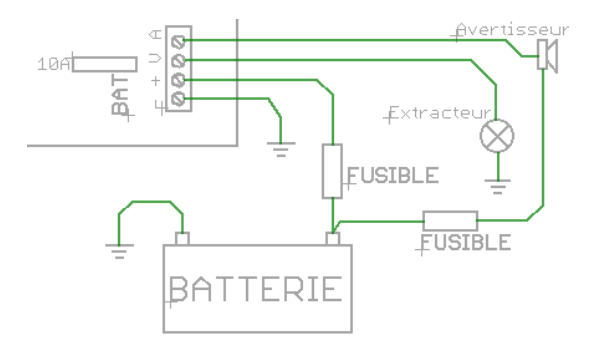

La sortie ALARME (borne **A** du bornier **BAT**) fournit une masse électrique commandée par un mosFET canal N de **1A**. Si votre signalisation absorbe davantage de courant, pilotez-la avec un relais dont la sortie **A** de **CCM** actionnera la bobine.

Le module **CCM** mesure la température de l'air dans la cale grâce à un capteur barométrique intégré.

Il dispose également d'une sortie permettant l'alimentation d'un extracteur d'air dont vous

pourrez paramétrer la température de déclenchement sur la page PARAMETRES du module **CCM** correspondant sur l'**UGC**.

Pour un fonctionnement automatique, c'est le module **CCM** qui fournit une ligne d'alimentation à l'extracteur, issue de la ligne V<sub>BAT</sub> et protégée par un fusible ATO de 10A max. disposé sur la face supérieure du module.

L'extracteur pourra être commandé manuellement par un bouton virtuel sur la page SYNTHESE du module **CCM** sur l'**UGC**.

Son fonctionnement pourra être indépendant du fonctionnement du moteur (contact mis) si la ligne d'alimentation fournie au module **CCM** est elle-même indépendante.

# <span id="page-15-0"></span>3.7 – Raccordement du module au bus.

Raccordez le module au bus **VigiNav** du bord. Si celui-ci n'existe pas déjà, reportez-vous aux instructions relatives à l'installation d'un bus **LIN** du manuel d'installation de l'**UGC**.

Le raccordement du module **CCM** s'effectue en insérant un nœud de connexion sur le bus existant ou en se connectant dans le connecteur bus du module le plus proche. Il est nécessaire de sectionner le bus puis de reconnecter celui-ci sur les deux borniers du raccord selon le schéma ci-dessous.

# **Le bus doit être mis hors tension pour y insérer un point de connexion !**

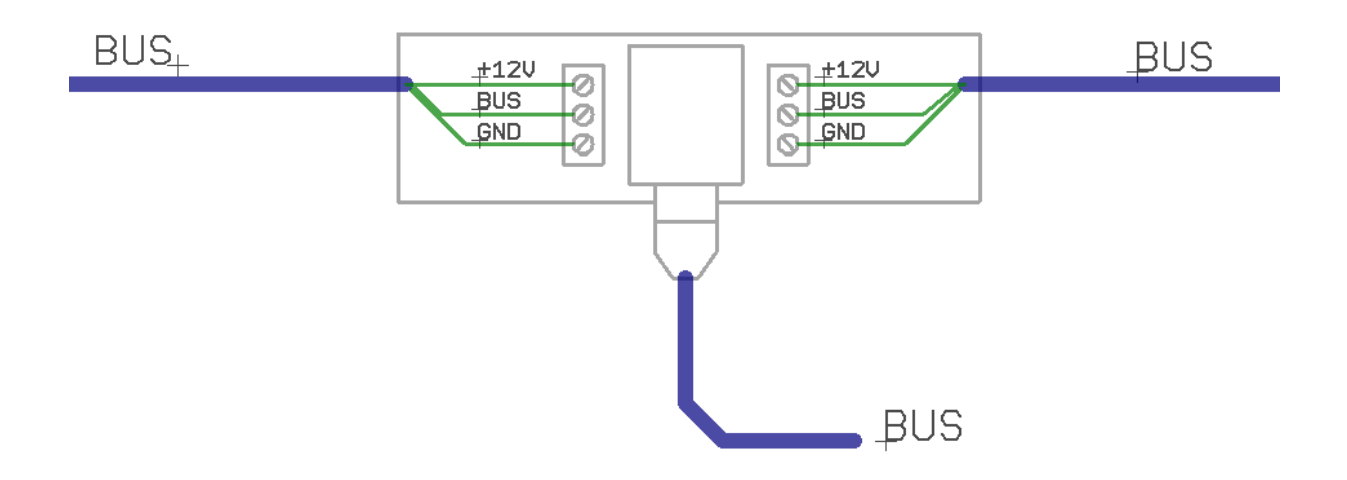

La mise hors tension du bus s'effectue en enlevant le **fusible BUS du module de connexion de l'UGC**. Pendant cette période d'intervention, tous les modules connectés au bus sont hors tension donc les données et évènements survenant pendant ce laps de temps sont perdus !

Le câble constituant le bus doit contenir 3 fils ou 2 paires, de section de cuivre 0,75mm² (#AWG19) ou de 0.5mm² (AWG21) si vous n'utilisez que peu de modules, afin de pouvoir transporter l'énergie nécessaire à l'alimentation fonctionnelle de tous les modules connectés (voir manuel d'installation **UGC** – mise en œuvre d'un bus LIN).

Les bornes doivent être correctement serrées et les câbles attachés à la carte avec les colliers fournis.

Dès que le bus est raccordé aux borniers, il peut être remis sous tension (fusible / connexion **UGC**). Le module **CCM** est connecté au nœud de connexion installé par le petit câble fourni, terminé par une fiche RJ9. Si le bus est sous tension, le module **CCM** émet un flash vert ou bleu toutes les 15 secondes.

# <span id="page-16-0"></span>4 - Paramétrage du CCM avec l'UGC

La première étape consiste à affecter le module **CCM** à une icône 'moteur' afin d'accéder à ses paramètres. Reportez-vous au manuel de l'**UGC** pour disposer d'une icône **CCM** et affecter le module supplémentaire.

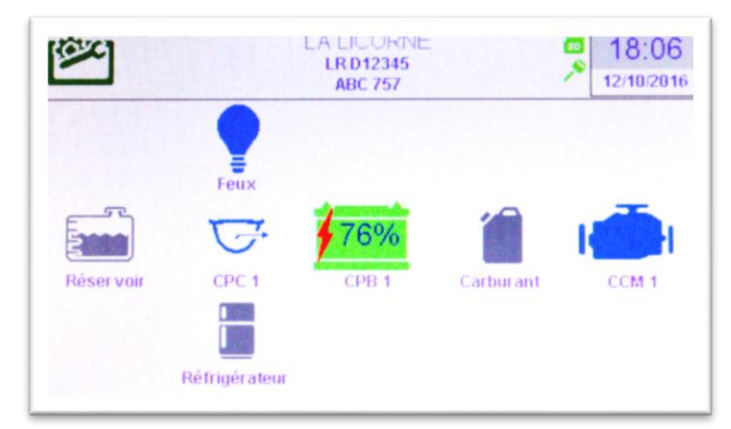

Les étapes précédentes effectuées, vous devriez disposer d'une icône **CCM** dont la couleur dépend de l'état des capteurs câblés et du paramétrage existant. Si le pictogramme **CCM** n'est pas gris, vous disposez de la confirmation que le module **CCM** communique normalement sur le bus **VigiNav** du bord.

Si vous n'avez aucune icône **CCM** sur l'écran, vous devez en ajouter une avec l'**UGC** via Outils/réglages/Configuration des périphériques (cf. doc **UGC**). Si l'icône est grise, vérifiez l'affectation du module **CCM** avec l'**UGC** en accédant à Outils/réglages/découverte des périphériques (cf. doc **UGC**).

## <span id="page-16-1"></span>4.1 – Premiers tests.

Un clic sur cette icône **CCM** vous amène à la page de SYNTHESE du module **CCM**. Si vous disposez de plusieurs modules **CCM**, choisissez celui que vous venez d'ajouter en utilisant les flèches du bas de l'écran de synthèse qui permettent de passer d'un module à l'autre.

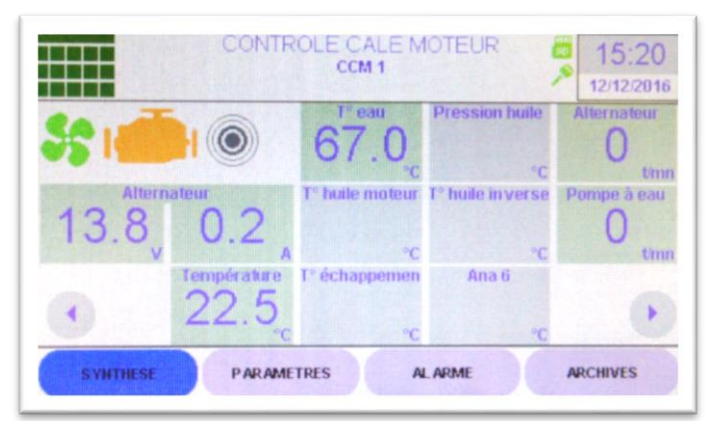

Si vous avez installé un shunt pour le contrôle du fonctionnement de l'alternateur, vous devriez lire la tension de batterie de démarrage dans la case la plus à gauche. Dans l'exemple ci-dessus, 13.8V.

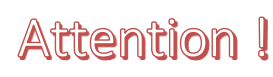

**Si vous disposez d'un chargeur de batteries pour alternateur (AtoB), il se peut qu'aucune tension ne soit présente sur la borne B+ de l'alternateur lorsque le contact n'est pas mis ou que le moteur est arrêté**.

# <span id="page-17-0"></span>4.2 – Paramétrage du module CCM.

Accédez au paramétrage du module en cliquant sur le bouton **PARAMETRES** en bas d'écran.

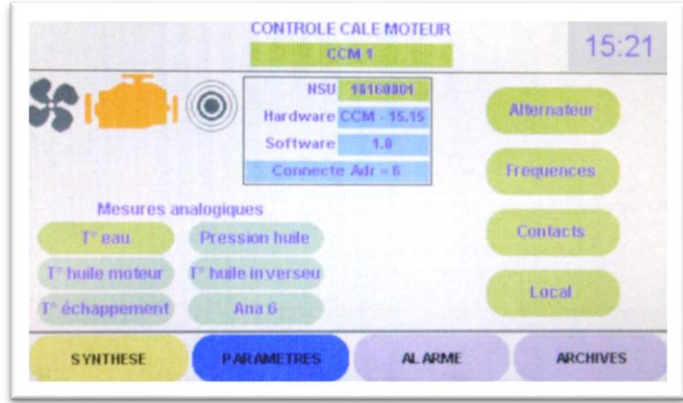

Le cadre central vous renseigne sur le module auquel vous êtes connecté. Vous disposez de :

- son numéro de série (NSU) tel qu'il est inscrit sur le boîtier,
- de l'identification du circuit électronique et de sa version,
- la version du logiciel embarqué,
- l'état du module vis-à-vis du bus **VigiNav** et l'adresse utilisée,

Certaines informations sont sur fond bleu, d'autres sur fond vert.

Celles sur fond bleu, sont uniquement informatives, fournies par le système et vous ne pouvez pas les modifier manuellement. Celles sur fond vert sont modifiables par édition manuelle.

# **Attention I** La modification d'un contenu peut rendre le module inopérant !

Dans le cadre, le numéro de série est sur fond vert : il peut donc être modifié.

Il suffit pour cela de cliquer sur la zone verte et l'écran d'édition apparait, contenant le NSU actuel dans la zone d'édition.

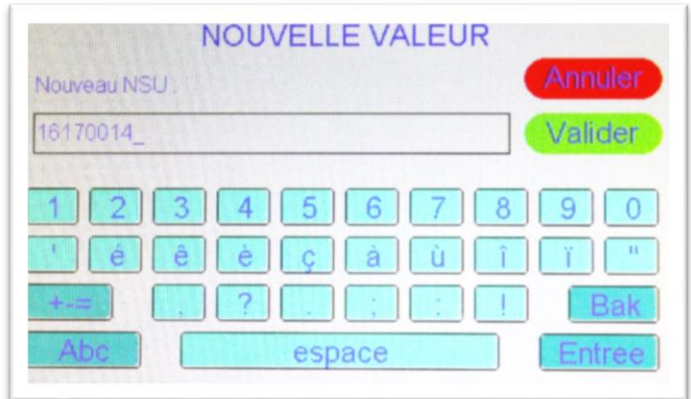

Attention I we modifiez ce champ que si nécessaire !

Si ce numéro ne correspond pas à celui indiqué sur le module, **l'UGC** sera incapable de communiquer avec le module installé !

Au-dessus du cadre, la zone verte où est indiqué « CCM 1 » peut être éditée et modifiée si votre navire est équipé de deux moteurs. Remplacez CCM 1 par un libellé qui vous permettra de l'identifier sans ambiguïté, par exemple : « BABORD » et « TRIBORD » pour le second module.

Vous disposez sur cette page, d'une série de boutons virtuels donnant accès au paramétrage proprement dit des entrées correspondantes.

## <span id="page-18-0"></span>4.3 – Paramétrage de l'entrée ALTERNATEUR.

En cliquant sur le bouton « Alternateur » de la page PARAMETRES, vous affichez la page de configuration de l'entrée ALTERNATEUR.

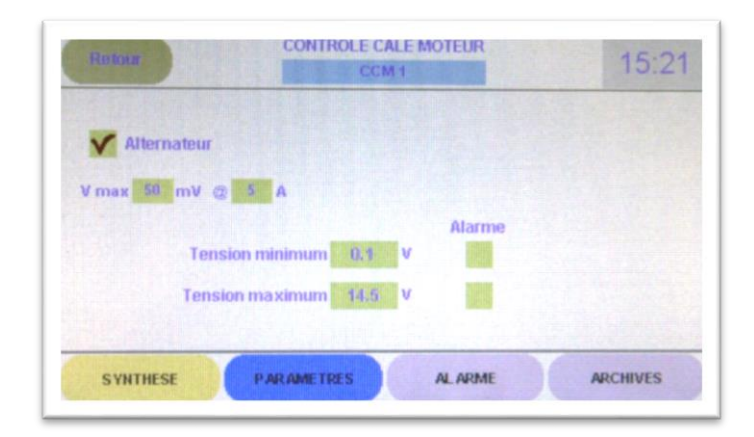

En haut à gauche de l'écran, une case doit être cochée ou décochée selon que vous avez installé un shunt de mesure ou pas. Si cette case n'est pas cochée alors qu'un shunt est câblé au module **CCM**, vous n'obtiendrez ni mesures ni alarmes relatives au fonctionnement de l'alternateur.

La case étant cochée, indiquez au-dessous les caractéristiques du shunt que vous avez installé. Tension max. en mV et courant max. en A sont gravés sur les bornes du shunt

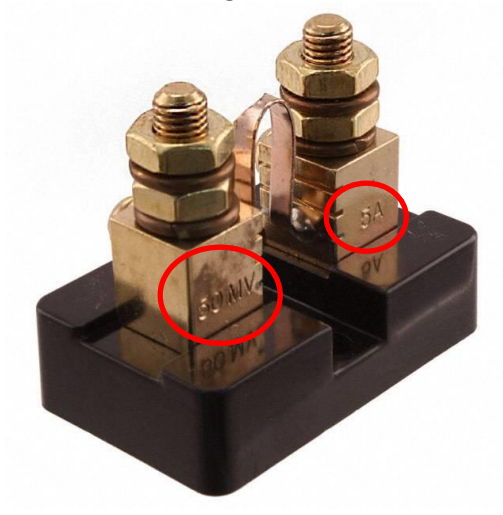

Attention !

**Une erreur de saisie rend les informations affichées fausses !**

Paramétrez ensuite les seuils de tension min. et max. qui seront traités comme des défauts et génèreront éventuellement des alarmes.

- **Tension minimum** : moteur tournant, cette tension ne devrait pas être inférieure à la tension de batterie même après un démarrage difficile. Si vous utilisez un chargeur intelligent pour alternateur (AtoB), indiquez la valeur de tension minimale indiquée sur sa notice pour son entrée alternateur.
- **Tension maximum** : indiquez ici la tension max. recommandée pour la charge de vos batteries (15.0V pour une batterie 12V ou 30.0V pour un parc 24V). Si vous utilisez un chargeur intelligent pour alternateur (AtoB), indiquez 0.2V en dessous de la valeur maximale inscrite sur sa notice pour son entrée alternateur.

## <span id="page-19-0"></span>4.4 – Paramétrage des entrées ANALOGIQUES.

En cliquant sur chacun des 6 boutons virtuels Ana 1 à Ana 6, vous afficherez la page de paramétrage pour chacune des entrées analogiques 1 à 6 du module **CCM**. Ces pages sont identiques mais vous devez ouvrir chacune d'elles au moins pour indiquer si l'entrée correspondante est utilisée ou pas.

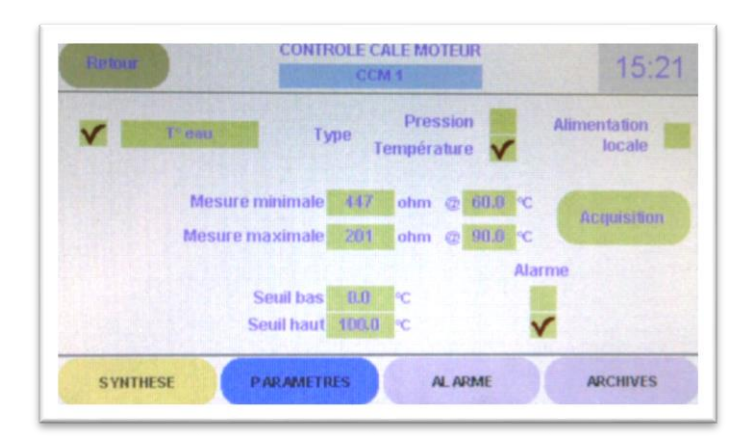

En haut à gauche de la page, une case doit être cochée ou décochée selon que vous avez câblé ou non un capteur analogique sur cette entrée du module.

#### **Lorsqu'une entrée n'est pas utilisée (case non cochée), son bouton virtuel est gris-O**gga **bleu sur la page de synthèse. Lorsqu'elle est activée, il devient vert.**

La case étant cochée, remplacez le libellé « Ana x » pour un nom court et clair qui identifiera la fonction du capteur (ex : T° EAU moteur).

Au centre, indiquez s'il s'agit d'un capteur de type mesure de température ou de pression encochant la case correspondante. Cela permettra d'associer les unités correctes aux mesures.

A droite, cochez la case 'alimentation locale' si vous n'utilisez pas de galvanomètre. En effet, le capteur doit être alimenté pour que la mesure s'effectue normalement. En l'absence de l'indicateur à aiguille habituel qui fournit une tension batterie avec un courant limité (en général 50mA), cocher cette case permet de fournit au capteur la tension de  $V_{BAT}$  sous 3mA.

Les deux lignes suivantes permettent de définir deux points caractéristiques de la plage des mesures qui permettront de définir la variation du capteur, considérée comme linéaire par le module **CCM**.

Ces paramètres sont importants car ils conditionnent la précision des mesures ultérieures.

Si vous remplacez vos anciennes sondes par des neuves, peut-être disposerez-vous des caractéristiques de celles-ci, d'une table ou d'un abaque qu'il vous suffira de lire pour remplir les 4 champs nécessaires au module CCM.

Si vous utilisez les sondes existantes sur votre moteur, il y a peu de chances que vous disposiez de ces valeurs, ni même de la référence des capteurs ou de leur marque.

## **Vous devez alors obtenir ces deux couples de valeurs nécessaires par expérimentation.**

Nous vous proposons ci-dessous une méthode pour obtenir ces données indispensables. Elles sont données à titre indicatif et vous pouvez les adapter à vos possibilités. Vous aurez besoin d'un multimètre en fonction ohmmètre pour mesurer la résistance que présente la sonde à une condition donnée et d'un appareil de mesure simple pour évaluer la condition.

Préparez le capteur à tester en y connectant un fil de mesure de 1mm² et de 50cm de longueur ainsi qu'une connexion de masse avec une cosse adaptée si un emplacement est prévu ou avec une pince comme celles fournies avec les petits chargeurs de batteries bon marché. Assurez-vous que la connexion est électriquement fiable, surtout si le corps du capteur est zingué.

### **Capteur de température :**

La variation du capteur n'étant pas linéaire, vous devez limiter votre intervalle de mesures à la zone qui présente un réel intérêt afin que dans cette plage limitée, l'erreur soit la plus réduite possible.

La plage de température intéressante pour un moteur en fonctionnement se situe entre 80°C et 100°C. L'idéal est donc de mesurer la résistance présentée par le capteur à ces deux températures.

Munissez-vous d'un thermomètre permettant de mesurer ces températures précisément et plongez la sonde dans une casserole contenant de l'eau distillée ou déminéralisée que vous ferez chauffer lentement. Relevez la résistance du capteur aux moments où le thermomètre indique successivement 80°C puis 100°C.

Saisissez par exemple : 260Ω @ 80°C et 164Ω @ 100°C

Avec cette méthode, vous obtiendrez des mesures précises entre 80°C et 100°C et elles resteront exploitables de 70°C à 110°C.

### **Capteur de pression :**

La variation du capteur n'étant pas linéaire dans ce cas non plus, vous devez restreindre votre intervalle de mesures à la zone qui présente un réel intérêt afin que dans cette plage limitée, l'erreur soit la plus réduite possible.

La plage de pression significative pour un moteur se situe entre 2 et 5 bars.

Installez votre capteur (solidement fixé) sur un compresseur d'air disposant d'un réservoir, d'un détendeur et d'un manomètre. Augmentez lentement la pression dans le capteur et stabilisez-la à 2 bars puis à 5 bars. Relevez la résistance électrique que présente le capteur à ces deux pressions stables.

Saisissez par exemple : 34Ω @ 2 bars et 93Ω @ 5 bars.

Il ne vous reste plus qu'à indiquer les seuils min. et max. qui définissent l'apparition d'un défaut et à cocher la case correspondante si vous désirez que ce défaut déclenche une alarme.

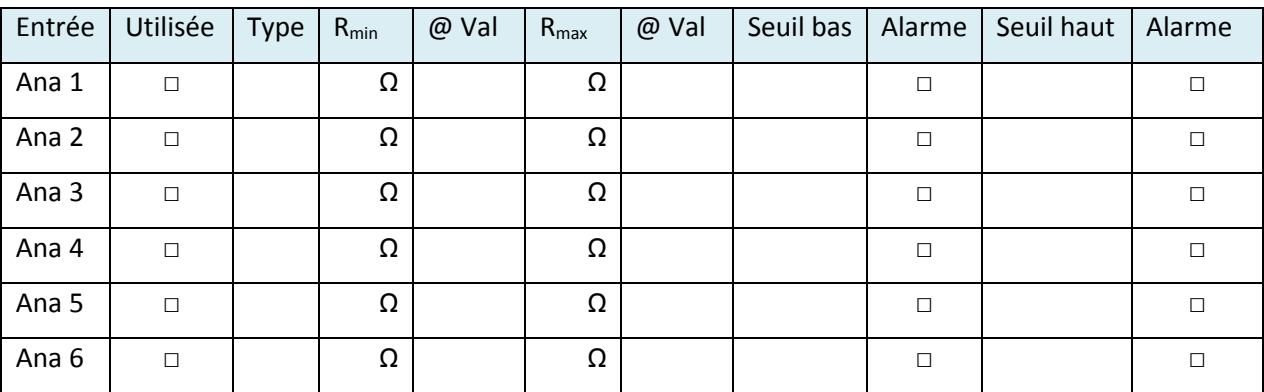

Vous pouvez noter les valeurs dans le tableau ci-dessus et dans les suivants afin de les conserver.

## <span id="page-21-0"></span>4.5 – Paramétrage des entrées contacts.

En cliquant sur bouton virtuel 'contacts', vous afficherez la page de paramétrage pour les entrées CONTACTS 1 à 6 du module **CCM**.

![](_page_21_Picture_207.jpeg)

Le paramétrage d'une entrée CONTACT se lit horizontalement.

Sur la gauche de la ligne, la première case à cocher indique si l'entrée correspondante est utilisée ou non. Si vous y avez raccordé un contact, vous devez cocher cette case.

A droite de cette case, le champ texte sur fond vert permet d'affecter un libellé clair au contact correspondant. Celui-ci sera utilisé à l'affichage sur la page ALARMES.

Au centre de la ligne, vous devez cocher la case si votre contact s'ouvre lorsque le défaut qu'il signale apparait. Ce n'est pas la configuration la plus commune.

La dernière case à droite de la ligne détermine si le défaut doit générer une alarme ou non. Cochez la case si vous souhaitez activer la sortie ALARME locale du module **CCM** et la sortie alarme de l'**UGC**. Un défaut sera signalé par un voyant rouge sur la page ALARMES. Le pictogramme moteur est JAUNE-ORANGE lors d'un défaut sans alarme, il est ROUGE tant qu'une alarme non prise en compte existe.

![](_page_22_Picture_186.jpeg)

## <span id="page-22-0"></span>4.6 – Paramétrage des entrées fréquentielles.

En cliquant sur le bouton virtuel FREQUENCES, vous afficherez la page de paramétrage pour les deux entrées fréquentielles F1 et F2 du module **CCM**.

![](_page_22_Picture_187.jpeg)

A gauche de la page, vous disposez d'une case que vous devez cocher si vous avez connecté un capteur délivrant des impulsions sur l'entrée correspondante.

A la droite de celle-ci, une zone de texte vous permet d'identifier clairement l'élément dont vous allez mesurer la fréquence. Ce texte sera utilisé dans la page de SYNTHESE et pour les alarmes.

Indiquez ensuite le nombre d'impulsions générées par le capteur par révolution de l'élément afin que le CCM puisse convertir une fréquence en nombre de tours par minutes.

Saisissez ensuite les seuils qui serviront de références aux défauts tant en vitesse de rotation faible (fréquence min.) et de vitesse de rotation élevée (fréquence max.).

Indiquez enfin en cochant les cases correspondantes, si la détection d'un défaut doit générer une alarme ou pas.

![](_page_23_Picture_169.jpeg)

## <span id="page-23-0"></span>4.7 – Paramétrage des alarmes barométriques.

En cliquant sur le bouton virtuel 'Local', vous afficherez la page de paramétrage liée au capteur barométrique intégré sur le module **CCM** ainsi qu'aux conditions de fonctionnement de l'extracteur d'air de cale moteur.

![](_page_23_Picture_170.jpeg)

Si vous souhaitez que l'absence de tension d'alimentation sur le bornier VBAT alors que le contact a été mis, déclenche une alarme, cochez la case correspondante.

De même, si vous souhaitez être averti par une alarme lorsque le fusible de l'extracteur fond, cochez la seconde case.

Grâce aux deux lignes suivantes, vous pouvez définir des seuils de température (haut et bas). Si vous souhaitez qu'une alarme soit générée lorsque que ces seuils sont franchis, cochez les cases correspondantes.

Enfin, vous pouvez asservir le fonctionnement de l'extracteur d'air à la température de l'air de la cale mesurée par le module CCM. Fixez alors les deux seuils (démarrage et arrêt de l'extracteur) et cochez la case 'extracteur automatique).

![](_page_23_Picture_9.jpeg)

**Si vous voulez que l'extracteur d'air puisse continuer à fonctionner jusqu'à ce que la température de consigne soit atteinte après l'arrêt du moteur, utilisez une ligne VBAT non coupée par le contact.**

La commande manuelle de l'extracteur est accessible d'un clic sur toutes les pages sur lesquelles son pictogramme est présent. La couleur de celui-ci indique son état actuel.

# <span id="page-24-0"></span>5 - Exploitation du module CCM

Le paramétrage étant terminé, il ne vous reste plus qu'à vous familiariser avec l'interface graphique de contrôle et à vérifier que les mesures sont cohérentes.

# <span id="page-24-1"></span>5.1 – La page SYNTHESE.

L'accès au module **CCM** depuis le menu central de l'**UGC** et le clic sur l'icône **CCM**, aboutit toujours à l'affichage de la page **SYNTHESE**, accessible également depuis toutes les pages locales par la barre de touches du bas de l'écran.

![](_page_24_Picture_4.jpeg)

Cette page vous donne rapidement une vue d'ensemble des mesures réalisées dans la cale moteur que vous surveillez.

Le bandeau supérieur indique, au centre, quelle cale moteur est concernée.

![](_page_24_Picture_7.jpeg)

## **Icône de retour au menu central de l'UGC**.

Son action est identique à un glissement du doigt du haut vers le bas de l'écran.

Les touches rondes comportant des flèches permettent de passer d'un moteur (module **CCM**) à un autre sans repasser par le menu central (page de SYNTHESE uniquement).

## **En haut à gauche, 3 icônes colorées que vous retrouverez sur toutes les pages.**

## **Pictogramme extracteur d'air**.

- GRIS : absence de V<sub>BAT</sub> sur l'entrée du module CCM,
- BLEU : arrêté,  $V_{BAT}$  présent.
- VERT : en fonctionnement,

![](_page_24_Picture_16.jpeg)

### **Pictogramme moteur**

- GRIS : le module n'est pas connecté au bus,
- BLEU : fonctionnement normal,
	- JAUNE : un ou plusieurs défauts détectés,
	- ROUGE : une ou plusieurs alarmes détectées.

![](_page_25_Picture_0.jpeg)

## **Pictogramme d'alarme**

- GRIS : pas d'alarme,
- ROUGE : une ou plusieurs alarmes ont été détectées,

Ce pictogramme est également un bouton virtuel qui permet de prendre en compte une alarme et d'en faire cesser la signalisation (MUTE). Le défaut reste néanmoins présent tant que la valeur mesurée n'est pas comprise entre les limites fixées.

Sous ces trois pictogrammes, vous trouvez les valeurs de **tension et de courant mesurées sur le shunt d'alternateur** s'il a été monté.

Au-dessous, la **température de l'air dans la cale** est toujours affichée.

Au centre, sur deux colonnes, vous trouvez les valeurs mesurées par les **sondes analogiques** connectées. Le libellé que vous avez choisi y est utilisé et l'unité affichée dépend du type de capteur (pression, température, niveau, etc.) et du choix général du système d'unités fait au sein du l'**UGC** (°C/°F, Bar/PSI, L/gal, etc.).

A droite, les valeurs des **mesures fréquentielles** apparaissent si vous avez installé et paramétré ce type de capteur.

Si une entrée n'est pas configurée comme étant utilisée, sa zone d'affichage est grisée et aucune valeur n'y est affichée. Seule la légende apparait.

## Info... **Si une mesure provoque un défaut, sa valeur est affichée en ROUGE sur la page.**

# <span id="page-25-0"></span>5.3 – La page ALARMES.

Cette page, accessible par le bouton virtuel du bandeau inférieur, regroupe l'ensemble des 'voyants' de défauts du module. Si le pictogramme moteur est jaune-orangé ou rouge, vous disposez sur cette page, d'une indication visuelle du ou des défauts.

![](_page_25_Picture_155.jpeg)

Si le voyant est rouge, il s'agit d'un défaut qui a engendré une alarme (cf. paramétrage des alarmes). Si le voyant est jaune, il s'agit d'un défaut qui n'engendre pas d'alarme ou dont l'alarme a été prise en compte manuellement (bouton MUTE sur pictogramme ALARME).

# <span id="page-26-0"></span>5.4 – La page ARCHIVES.

Cette page, accessible par le bouton virtuel du bandeau inférieur, vous permet d'accéder à la liste des évènements archivés par l'**UGC.**

Ils sont enregistrés dans sa mémoire FLASH interne dans la limite de la place allouée au **CCM**. Les évènements les plus anciens sont effacés et définitivement perdus lorsque la zone mémoire est saturée. L'effacement s'effectuant par bloc, de nombreux évènements sont effacés simultanément. L'utilisation d'une carte µSD permet d'y enregistrer les évènements sans perte d'informations lors d'un effacement de page de mémoire FLASH.

![](_page_26_Picture_3.jpeg)

![](_page_26_Picture_4.jpeg)

Chaque évènement enregistré est horodaté avec une base de temps commune à tous les modules du bus. Il est ainsi possible de corréler des évènements issus de modules différents afin de déterminer lequel est la cause, lequel est la conséquence.

Il est possible de faire défiler la liste par bloc avec les touches **PREC**. et **SUIV**.

Un clic sur la touche **RAZ** efface l'ensemble des évènements afin d'alléger le contenu de la liste.

# Attention !

**Les informations sont définitivement perdues sauf si elles ont été enregistrées au fur et à mesure sur la carte µSD**.

Il est également possible d'accéder directement aux évènements enregistrés à partir d'une date définie en cliquant sur la touche Date…

![](_page_26_Picture_124.jpeg)

# <span id="page-30-0"></span>6 – CARACTERISTIQUES TECHNIQUES

## **Bus LIN** :

- VBus 12Vdc fourni par l'**UGC**
- Consommation moyenne : < 10 mA @ 12Vdc
- Visualisation de connexion par led RGB

## **Entrée shunt alternateur :**

- Tension de shunt max : 82mV
- Plage d'entrée (selon shunt) : de 25A à ± 200A (selon shunt utilisé)
- Longueur de câble de mesure (paire torsadée) : 1m max.

## **Mesures analogiques sur capteurs résistifs linéaires :**

- Tension : de 3Vdc à 36Vdc
- Méthode : calcul de la résistance par mesure tension & courant circulant.
- Précision de mesure : < 2% (précision finale dépendant de la linéarité du capteur)
- $\bullet$  Echantillonnage : < 0,1s

### **Mesures fréquentielles :**

- Entrées protégées par optocoupleurs basse consommation
- Mesure : durée de la période moyenne du signal présent
- Plage de mesure : de 0.1 à 10000 t/mn
- $\bullet$  Précision : < 0.1%

### **Entrées contacts :**

- Entrées protégées par optocoupleurs basse consommation
- Tension de commutation : de 5V à 36V
- Anti-rebonds : 1s

### **Entrée V<sub>BAT</sub>:**

- Entrée protégée par diode
- Détection de présence de tension : optocoupleur basse consommation
- Anti-rebonds : 2s

## **Sortie extracteur d'air :**

- $\bullet$  Source : entrée V<sub>BAT</sub> de 10V à 36V
- Commutation : transistor mos canal P 10A @ 36V
- Protection : fusible ATO sur le boîtier du module de 10A max.

## **Résolution d'affichage :**

- Tension : 0,1 V
- Courant : 0,1 A
- Mesures analogiques : 0,1 unité (selon type)
- fréquences : tours/minutes (t/mn)

### **Température de fonctionnement :**

 $\bullet$  De -10°C à +45°C

### **Dimensions :**

110mm x 59mm x 16mm

# **MU13**

14C Z.C. la bobinerie 17810 SAINT GEORGES DES COTEAUX – France

05 46 93 13 00

[contact@viginav.com](mailto:contact@viginav.com) [www.viginav.com](http://www.viginav.com/)